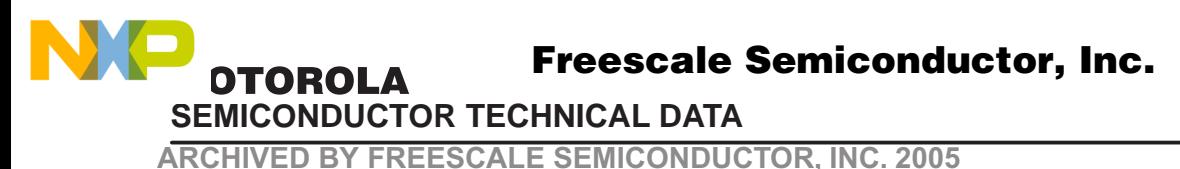

# **MC145220EVK**

# Technical Summary **MC145220 Evaluation Board**

#### **INTRODUCTION**

The MC145220EVK makes it easy to exercise features of the MC145220 and build PLLs which meet individual performance requirements. The EVK is controlled through menu driven software operating on an IBM PC or compatible. Other Motorola PLL EVKs (MC145190, MC145191, MC145192, MC145200, MC145201, MC145202) in up to three–board cascades can use the same program. Frequency defaults that apply to each are automatically selected. All board functions are controlled through the printer port of an IBM PC. Up to three different EVKs may be controlled at the same time from one printer port. The functional block diagram is given in Figure 1.

This technical summary contains the hardware description for the evaluation board and a summary of the software section. For complete information, consult the manual that is provided in the evaluation kit.

#### **ORDERING INFORMATION**

These kits may be ordered through your local Motorola Semiconductor sales office or authorized distributor. Ask your Motorola representative to order the kits from the finished goods warehouse, not the literature distribution center. Request the part number shown below.

**Part Number Description** 

MC145220EVK Kit with the MC145220 installed.

All brand names and product names appearing in this document are registered trademarks or trademarks of their respective holders.

This document contains information on a new product. Specifications and information herein are subject to change without notice.

**REV 2 1/99 TN98012100**

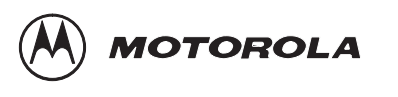

**ARCHIVED BY FREESCALE SEMICONDUCTOR, INC. 2005**

**FREESCALE** 

**ARCHIVED BY** 

**SEMICONDUCTOR** 

2005

ن<br>≧

 $©$  Motorola, Inc. 1998

Motorola, Inc. 1998 **For More Information On This Product, WIRELE**<br>Go to: www.freescale.com Go to: www.freescale.com

**ARCHIVED BY FREESCALE SEMICONDUCTOR, INC. 2005** 

**SECTION 1 – HARDWARE**

#### **FEATURES**

NO

- 1. The EVK is a complete working synthesizer, including VCOs.
- 2. Board is controlled by an IBM PC–compatible computer through the printer port.
- 3. Up to three boards can be operated independently through one printer port.
- 4. A prototype area and mounting holes are provided for VCOs, mixers, and amplifiers.
- 5. External reference input can be used.
- 6. Five element loop filter is included.
- 7. Frequency range of operation, step size and reference frequency can be changed in the control program.
- 8. Lock Detect, Out A, and Out B on any single board are accessible through the printer port.

### **CONTENTS OF EVALUATION KIT**

- 1. Assembled evaluation board.
- 2. Nine–foot flat cable with four DB–25 male connectors.
- 3. MC145220EVK manual.
- 4. 3.5″ PC–compatible disk containing compiled program.
- 5. PLL device data sheets.

### **GETTING STARTED**

To perform basic functions, do the following:

- 1. Plug in 12 volts at J8, observing the polarity marked on the board.
- 2. Short circuit section 1 of the DIP switch (S1) and open circuit all other sections.
- 3. Connect the supplied flat cable between the computer printer port and the DB–25 connector on the board (J9).
- 4. Type PLL at the DOS prompt. Then press enter.
- 5. Type the number that corresponds with the type of board given in the on–screen menu. The MC145220 may operate in single loop or dual loop mode. Then press Q.

You should now see the main menu displayed. There should be a signal present at J5 if single loop, or J12 if dual loop. The frequency will be the current output frequency given in the main menu. If the signal is not on the correct frequency, check to see if your printer port address is \$278 (hexadecimal 278). If not, then select the P menu item and enter the correct address. After returning to the main menu, select the I menu item to send data to the board. You should now be on frequency.

### **MODIFICATIONS**

The user may modify the hardware, such as utilizing a different VCO, by using the prototyping area of the board. After such modifications are made, the default values in the software may need to be changed. This is facilitated from the 'Select from the available options' screen.

Note that the on–board voltage regulators allow for a maximum VCO control voltage range of  $0.5 - 4.5$ volts.

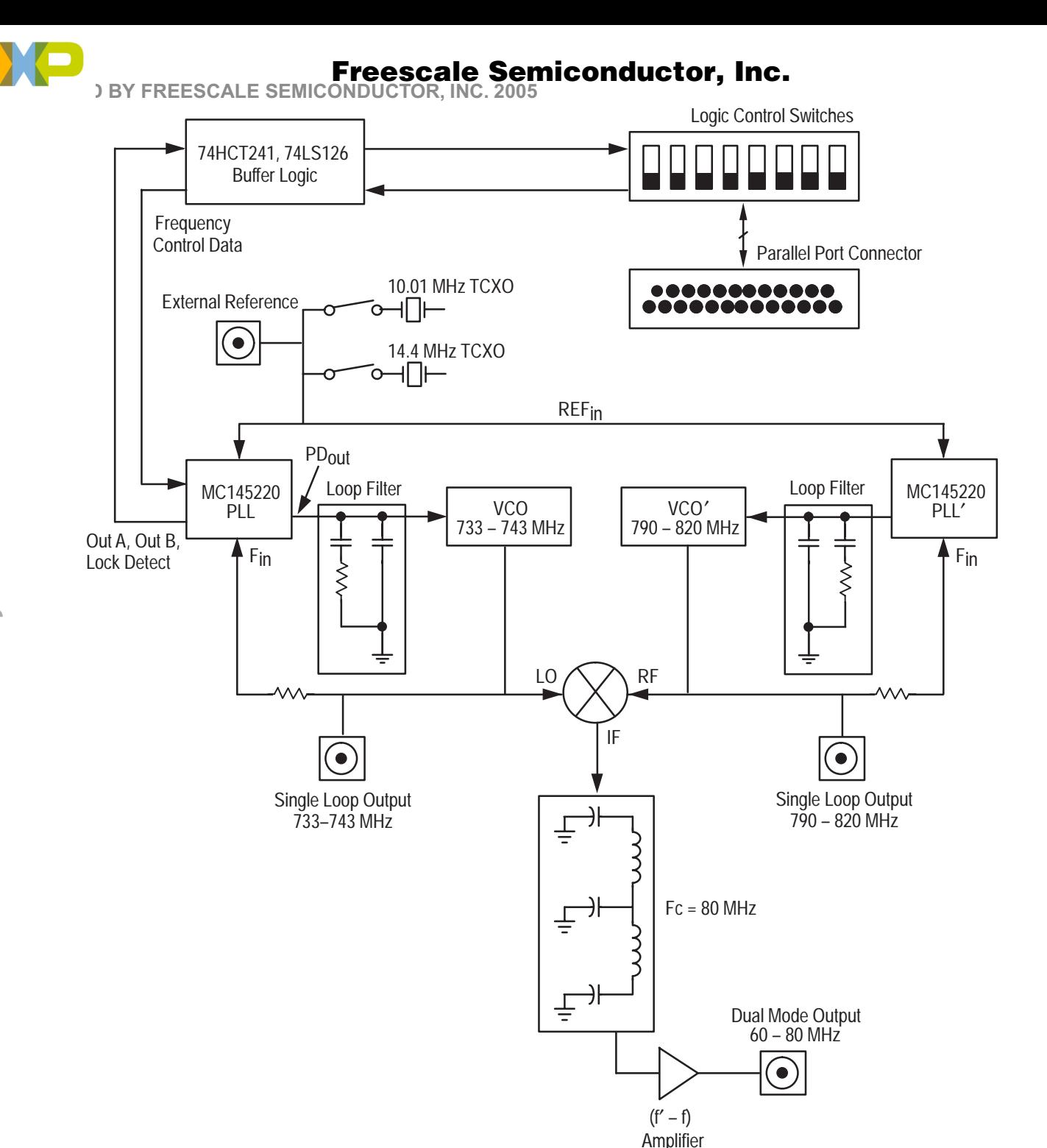

**Figure 1. Evaluation Kit Block Diagram**

**ARCHIVED BY FREESCALE SEMICONDUCTOR, INC. 2005** 

#### **TYPICAL PERFORMANCE**

Typical performance applies only to the configuration as shipped. The MC145220EVK is shipped with V+ = 5 V. For lowest phase noise in single or dual loop mode, a 50  $\Omega$  load must be connected to J12.

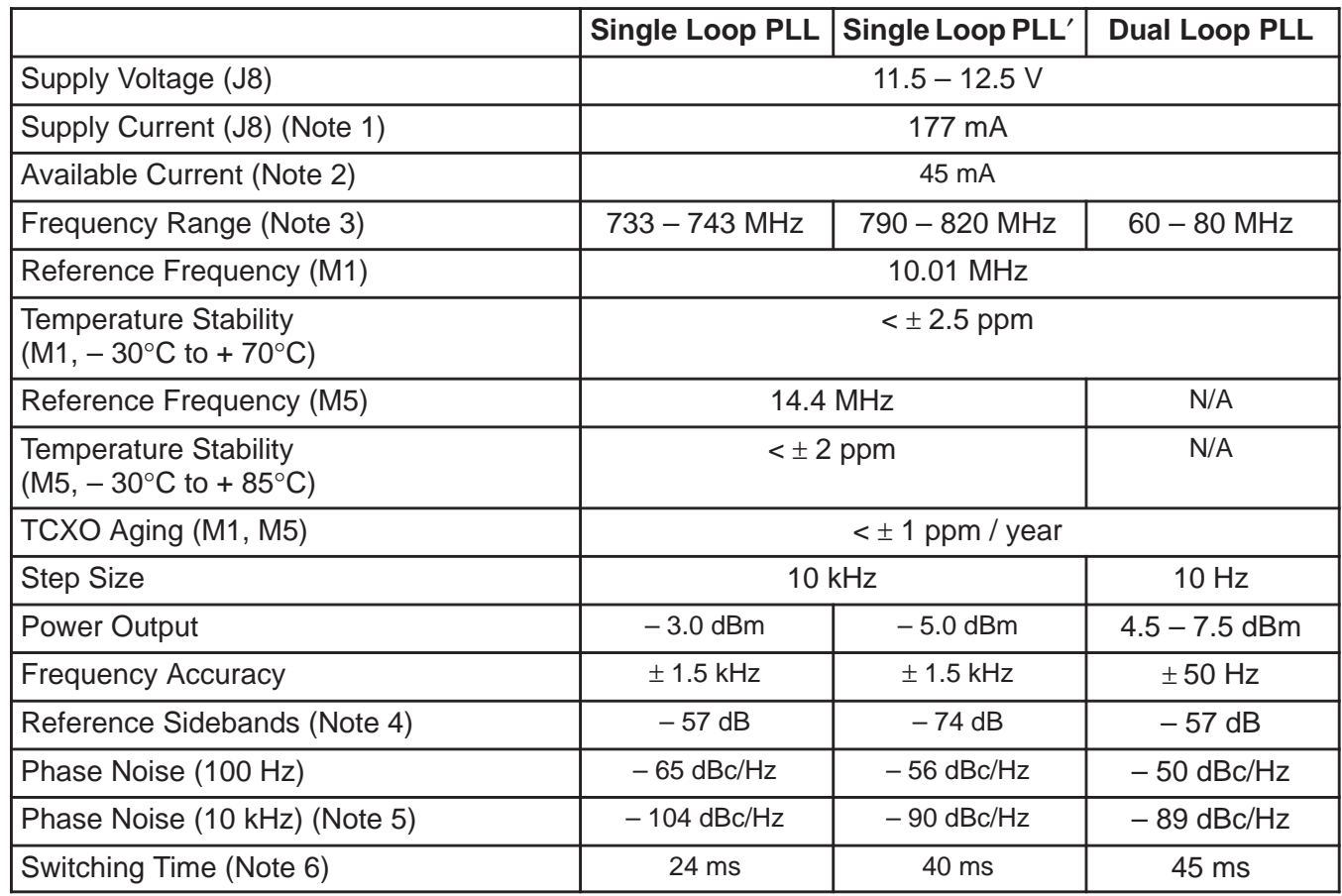

NOTES:

1. Supply current is current the board requires without user modifications.

2. Available current is the sum of currents available to the user (in the prototype area) from the 5 V and 8.5 V supply. The 12 V supply is not regulated. Current at 12 V is limited by the external power supply. If the on–board VCO and amplifier are disconnected from the power bus, more current can be drawn in the prototype area. The current flowing into U5 (the 8.5 V regulator) should not exceed 180 mA. This will limit temperature rise in U5.

3. Frequency ranges require use of the 5 V default charge pump supply voltage.

4. VCO sidebands on PLL at low step sizes (10 kHz) are limited by control line leakage of the VCO. Up to 24 nA of leakage has been seen. At higher step sizes (100 kHz and above), this effect is much less noticable. This did not affect PLL′ because its VCO leakage was less than 10 pA.

5. 10 kHz phase noise is limited by the PLL device noise. For low noise designs, the loop bandwidth is made narrower and the VCO is relied upon to provide the 10 kHz phase noise. This can be seen on the EVKs since the VCOs have much lower noise.

6. 10 MHz step, within  $\pm$  1 kHz of final frequency ('220). Due to the software architecture, when the user is measuring the switching time of a single board in dual loop mode, it takes 20 ms to load the data as compared to single loop mode, which takes 8 ms to load the data. This is a limitation of the software, not the IC. To find the actual PLL switching time, subtract 8 or 20 ms from the switching time stated in the table.

F

**ARCHIVED BY FREESCALE SEMICONDUCTOR, INC. 2005** 

### **SUPPORT MATERIAL**

NO

The following documents are included in the appendix:

- 1. Schematic diagram of MC145220EVK.
- 2. Bill of materials.
- 3. Parts layout diagram.
- 4. Mechanical drawing of board.
- 5. MC145220 data sheet.
- 6. Typical signal plots.

### **PRODUCTION TEST**

After assembly is complete, the following alignment and test is performed:

- 1. The control program is started in '220 single loop mode.
- 2. [L]! is selected to set PLL frequency to 733 MHz.
- 3. Power is applied to the board. DIP switch section 1 is closed circuit with all others being open circuit.
- 4. After attaching computer cable, [I]! is selected.
- 5. Trim resistor VR1 is adjusted to obtain an output frequency at J5 of 733 MHz  $\pm$  500 Hz.
- 6. Voltage at the control voltage test point (TP2) is measured. It must be  $> 0.5$  V.
- 7. [H]! is selected.
- 8. Voltage at the control voltage test point (TP2) is measured. It must be < 4.4 V.
- 9. **[T]!** is selected to toggle to PLL'.
- 10. [L]! is selected to set PLL′ frequency to 790 MHz.
- 11. Voltage at the control voltage test point (TP9) is measured. It must be  $> 0.5$  V.
- 12. [H]! is selected to set PLL′ frequency to 820 MHz.
- 13. Voltage at the control voltage test point (TP9) is measured. It must be < 4.4 V.
- 14. [G] is selected and the board type is changed to '220 dual loop mode.
- 15. [Q]!, then [I]!, is selected to initialize the dual mode output (J12) to 70 MHz. The frequency should be 70 MHz  $\pm$  50 Hz.

If in step 5 it isn't possible to obtain a signal on frequency, the adjustment screw in M1 may be turned for further frequency adjustment range. If neither adjustment works, [P] should be selected and the correct printer port address entered. [I]! is then selected to reload the data.

### **BOARD OPERATION**

A computer is connected to the DB–25 connector J9. Data is output from the printer port. The printer card is in slot 0 using the default address in the control program. Data is sent to the PLL device (U1) through the DIP switch (S1), and 74HCT241 buffer (U2). D1, D2, D3, R7, R8, and R12 are in the data path between the 'HCT241 and PLL device. This limits the high level output voltage of the buffer. Voltage on PLL device inputs must be no greater than 0.5 V above V+. A '220 PLL has three output lines which are routed through a 74LS126 line driver (U3) back to the computer.

U2, the 74HCT241, provides isolation and logic translation for PLL input lines. Logic translation is needed from the TTL levels on the printer port to the CMOS levels on the '220 inputs.

A 12 V power supply should be used to power the board at J8 (Augat 2SV–02 connector). The 2SV–02 will accept 18–24 AWG bare copper power leads. No tools are needed for connection. If power is properly connected, LED D4 will be lit.

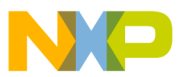

**ARCHIVED BY FREESCALE SEMICONDUCTOR, INC. 2005** 

Power passes from J8 to U5 (LM317 regulator) configured as an 8.5 V regulator. 8.5 V powers the VCOs. Regulators U6 and U7 use the 8.5 V supply to produce 3 V and 5 V. The '220 board can use either to power the logic and charge pump. V+ voltage is selected by J11. U6 and U7 are cascaded with U5 to equalize their individual voltage drops.

The '220 operates in both a single loop and dual loop mode. There are no component changes between the two modes. The differences are in the programming of the counters and the SMA connector that is used.

The PLL loop is composed of the MC145220 (U1), 733 – 743 MHz VCO (M2), and a passive loop filter (R4, R5, C6, C7, C8). In single loop mode, output is taken from J5. A passive loop filter was used to keep the design simple, reduce noise, and reduce the quantity of traces susceptible to stray pickup. The PLL′ loop is composed of the MC145220 (U1), 790 – 820 MHz VCO (M3), and a passive loop filter (R22, R25, C24, C26, C30). In single loop mode, output is taken from J10.

Dual mode output is the  $(f' - f)$  frequency output from the mixer. It is low pass filtered (L1, L2, C15, C21, C22) then amplified (U4). The output is available at J12.

Phase detector current is 2 mA. J1 is a removable jumper used for current measurement of V+.

Two TCXOs, a Motorola Saber 14.4 MHz (M5), and Raltron 10.01 MHz (M1) are supplied. As shipped from the factory, the 10.01 MHz TCXO is in use. This allows both the 10 kHz and 10 Hz step sizes to be used with one TCXO. 10.01 MHz cannot be divided for larger step sizes such as 100 kHz. For larger step sizes use the Saber. Jumpers J3, J4, J13, and J14 determine which TCXO or the external reference input is in use.

### **DUAL MODE OUTPUT**

The dual mode output (J12) is the difference frequency from mixing PLL and PLL′. By using a reference frequency of 10.01 MHz, PLL can be operated with a 10.01 kHz step size and PLL′ with a 10 kHz step size. If both PLL and PLL′ step down in frequency, the mixed output will step up by 10 Hz. More information on the offset reference technique is in **AN1277/D, Offset Reference PLLs for Fine Resolution or Fast Hopping**. The block diagram, formulas, and an example are shown in Figure 2.

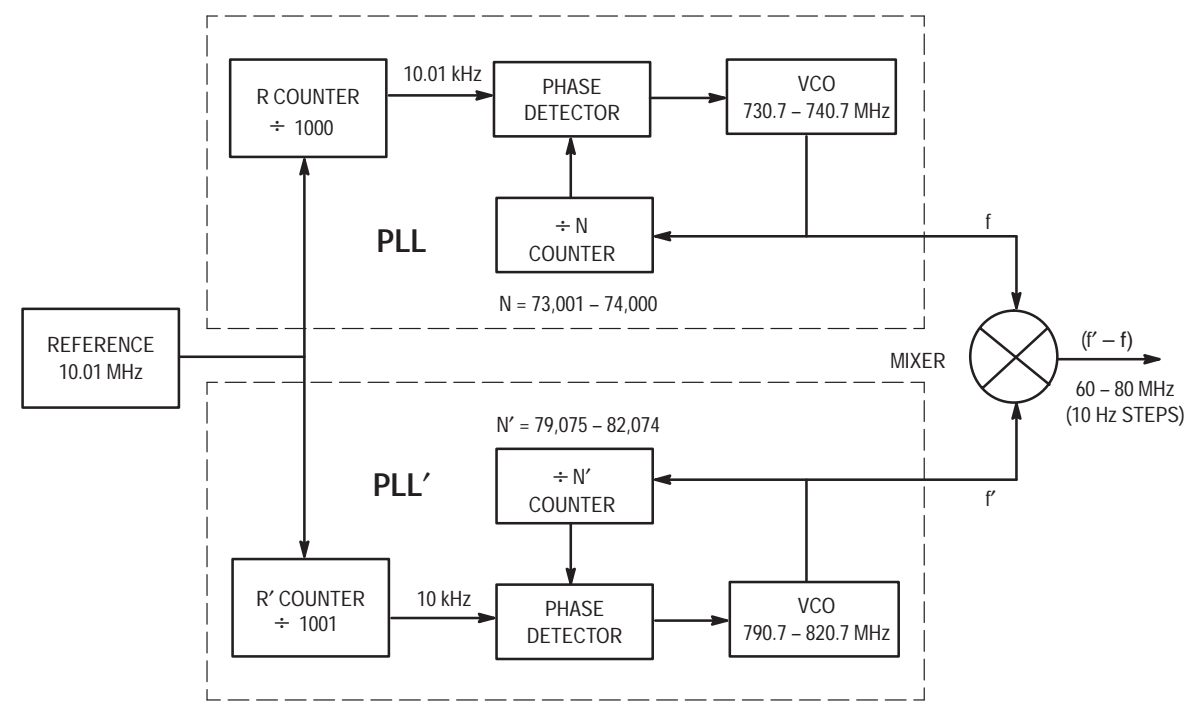

**Figure 2. Dual Mode Block Diagram**

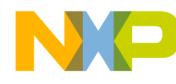

**ARCHIVED BY FREESCALE SEMICONDUCTOR, INC. 2005** 

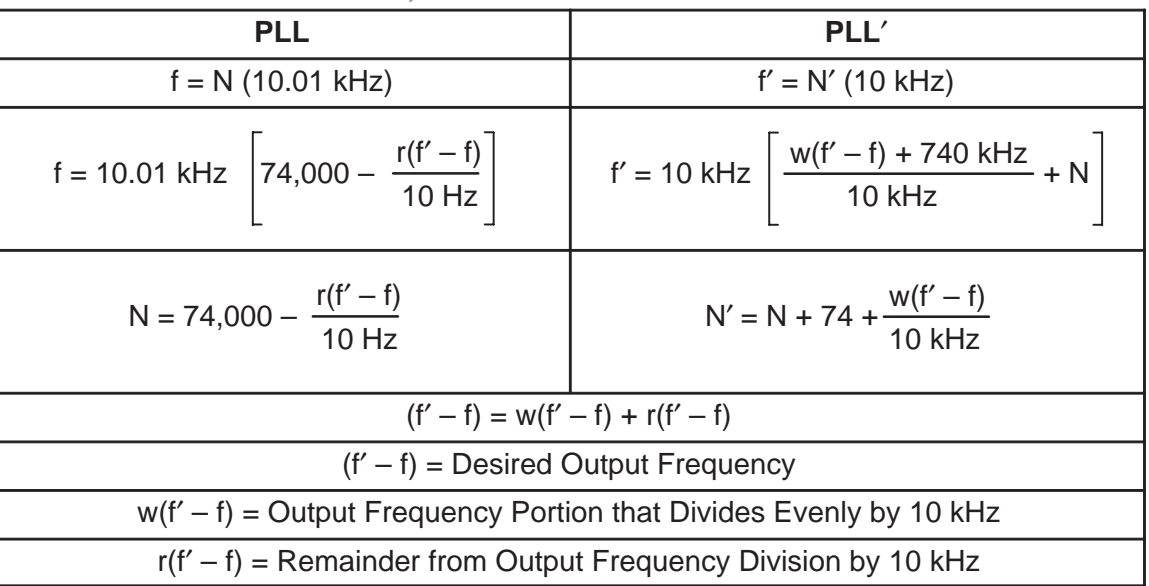

#### **Dual Mode Formulas**

#### **Example: Synthesize 76.849 930 MHz**

$$
r(f' - f) = 9.930
$$
 kHz,

$$
N = 74,000 - \frac{9.930 \text{ kHz}}{10 \text{ Hz}} = 73,007
$$

$$
r(f'-f) = 9.930 \text{ kHz}, \quad w(f'-f) = 76.840 \text{ MHz}
$$

 $f = 73,007$  (10.01 kHz) = 730.800 070 MHz

N '= 73,007 + 74 +  $\frac{76.840 \text{ MHz}}{10 \text{ kHz}}$  = 80,765

 $f' = 80,765$  (10 kHz) = 807.650 000 MHz

 $(f' - f) = 807.650 000 MHz - 730.800 070 MHz = 76.849 930 MHz$ 

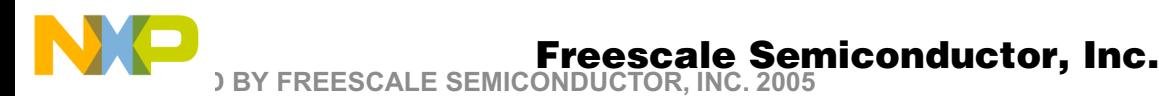

#### **EXTERNAL REFERENCE INPUT**

To use an external reference, disconnect J3, J4, J13, and J14. Use a reference signal at J2 which complies with data sheet requirements. Then modify the reference frequency in the program main menu to reflect the changes made (F menu item).

#### **DATA TRANSFER FROM COMPUTER TO EVK**

To control the serial input EVK with the parallel printer port, a conversion is done. Printer cards are designed to output eight bits through eight lines. A bit mask is used to obtain the bit combination for the three required output lines (Data, Clock, Load). As bytes are sent to the printer card in sequence, it appears to be a serial transfer. The printer port is used because data transfer using the serial port would be much slower. A standard IBM PC can support a parallel port data rate of 4.77 MHz.

IBM PCs and compatibles can accept up to three printer port configurations. These ports are called LPT1, LPT2, and LPT3. Each printer port has a unique address. Two sets of addresses are in common use. One set applies to IBM PC XT, AT, and clones. The other is for the PS 2 line. To load data into the EVK, the correct address must be selected. The program default is \$278. If \$278 is not the address in use, it must be modified by entering the P menu item in the main menu. All allowed addresses given in hexadecimal are as follows:

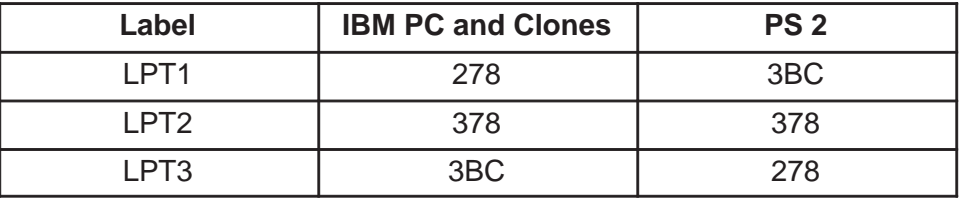

Up to three EVK boards can operate independently from one printer port. All lines on the printer port are connected to every EVK. Even with three boards operating, only three output lines (Clock, Data, and Load) from the printer card are used. If two boards are controlled together, data for the second board is received from the Output A of the first. Output A is a configurable output on '220 devices, which in this case is used to shift data through chip 1 into chip 2. Output A and Data are connected using a printer port input line. This was done to avoid connecting extra wires. Fortunately not all port input lines are needed for computer input. Load and Clock are common to both boards.

A three–board cascade is handled similarly to a two–board cascade. Out A on the first board is fed to Data on the second. Out A on the second connects to Data on the third. Instructing the program on the quantity of boards connected together allows it to modify the number of bits sent.

All boards have a DIP switch S1 which gives each a unique address. The configuration menu is used to tell the program what type of board is connected at a board address. Switch positions for all possible addresses are given in Figure 2.

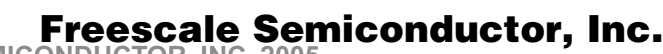

**ARCHIVED BY FREESCALE SEMICONDUCTOR, INC. 2005** 

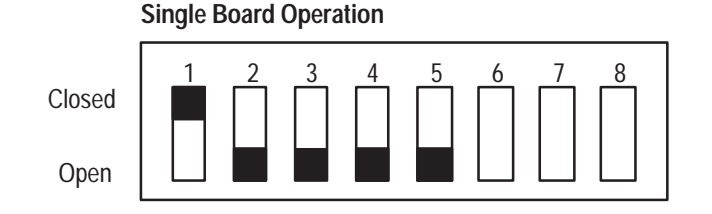

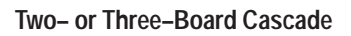

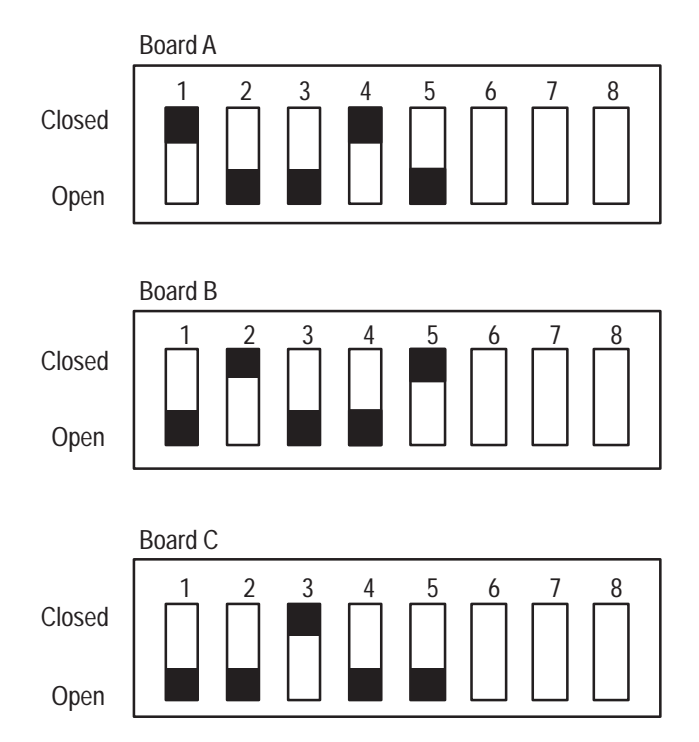

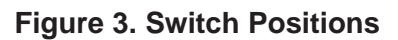

In Figure 2, DIP switch sections 6, 7, and 8 allow the computer to read Out A, Lock Detect', or Lock Detect from the PLL device. Each of the inputs can only be read on one board at a time, but each item could be read on a different board. In a three–board cascade, Out A could be read from the first board, Out B from the second, and Lock Detect from the third. There is no way to determine the board address of a particular input with software. The control program does not make use of these inputs; however, source code could be modified as required. Pin assignment on the printer port connector is:

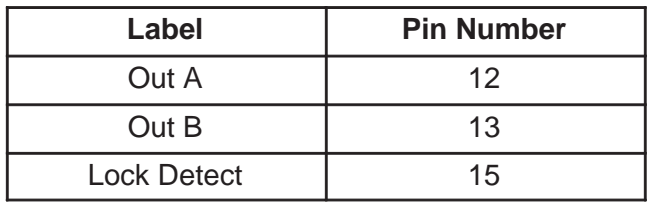

**ARCHIVED BY FREESCALE SEMICONDUCTOR, INC. 2005** 

#### **PRINTER PORT CONFIGURATION**

Printer port outputs on an IBM PC or clone use TTL–LS logic levels. Inputs are one TTL–LS load. Signal lines can be used for any purpose. The standard names, direction of data flow, true and inverted data are shown in Figure 3.

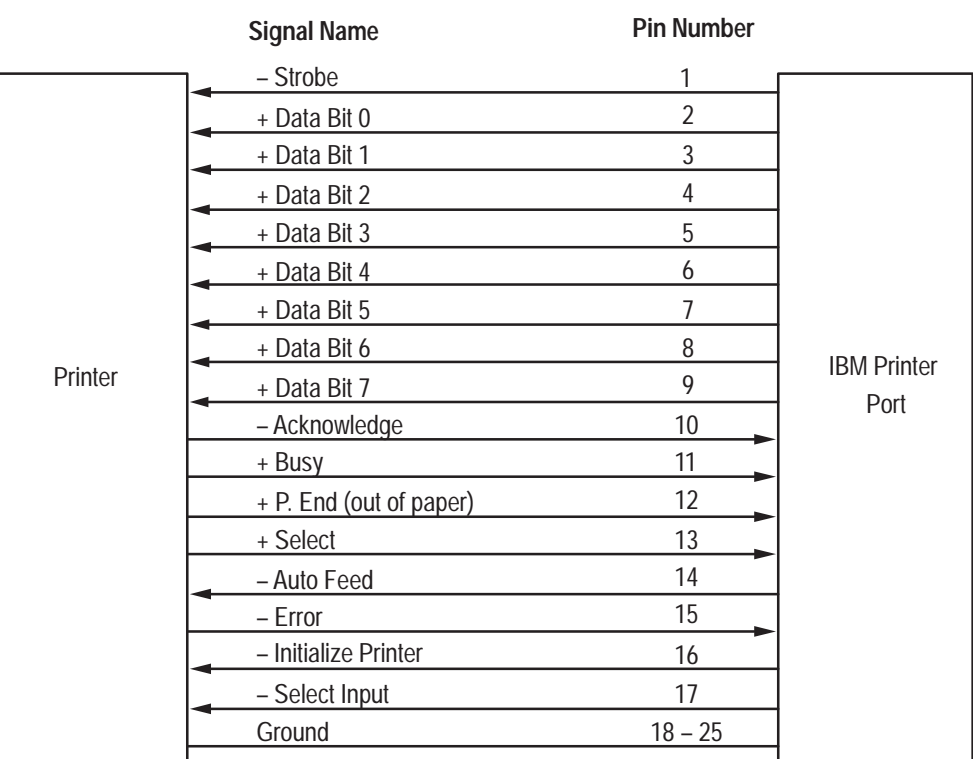

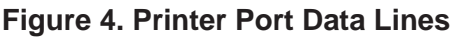

Pin numbers for the port connector are shown in Figure 4.

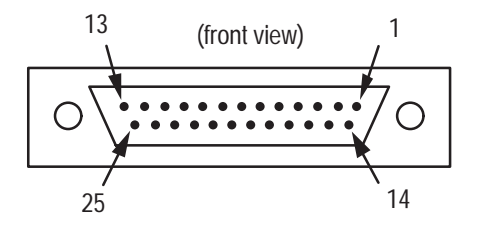

**Figure 5. DB–25 Male Connector**

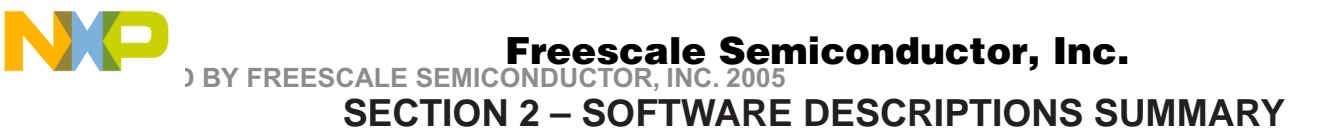

#### **INTRODUCTION**

The MC145xxx EVK control program is used to program all PLL evaluation kits. It will simultaneoulsy control up to three different boards independently from one printer port. All features of the PLL device may be accessed. Default frequencies can be modified to allow use of different channel spacings and VCOs.

User input errors are detected and appropriate messages are displayed.

To show the format of the program, a sample screen is shown below:

#### **'Select from the available options'**

Welcome to MC145xxx EVK Demonstration Program, rev 4.0 Select from the available options Available Boards – Current target board is: **A, MC145220 Dual** Brd [A]!: **MC145220 Dual** Brd [–]!: **N/A** Brd [–]!: **N/A** –––––––––––––––––––––––––––––––––––––––––––––––––––––––––––––––––––––––––––––––– MC145xxx Frequency Commands – Current Output Frequency is **70 MHz** [L]! Set to low freq. **60 MHz** [W] Change default low freq. [M]! Set to med. freq. **70 MHz** [Y] Change default med. freq. [H]! Set to high freq. **80 MHz** [Z] Change default high freq. [U]! Step frequency up by step size [O] Set PLL output frequency [D]! Step frequency down by step size [F] REFin freq. & channel spacing MC145xxx Additional Commands [E] Set function of output A [N] Change C register and Prescale [R] Set crystal/reference mode – Current mode is **Ref. mode, REFout low** –––––––––––––––––––––––––––––––––––––––––––––––––––––––––––––––––––––––––––––––– Initialization/System Setup Commands: [P] Set output port address – Current address is \$**278** [G] Change board definitions [I] Initialize board(s), Write all registers [X]! Terminate demonstration program. [?]! View help screen.

**ARCHIVED BY FREESCALE SEMICONDUCTOR, INC. 2005** 

#### **APPENDIX**

#### **MC145220 PLL Evaluation Board**

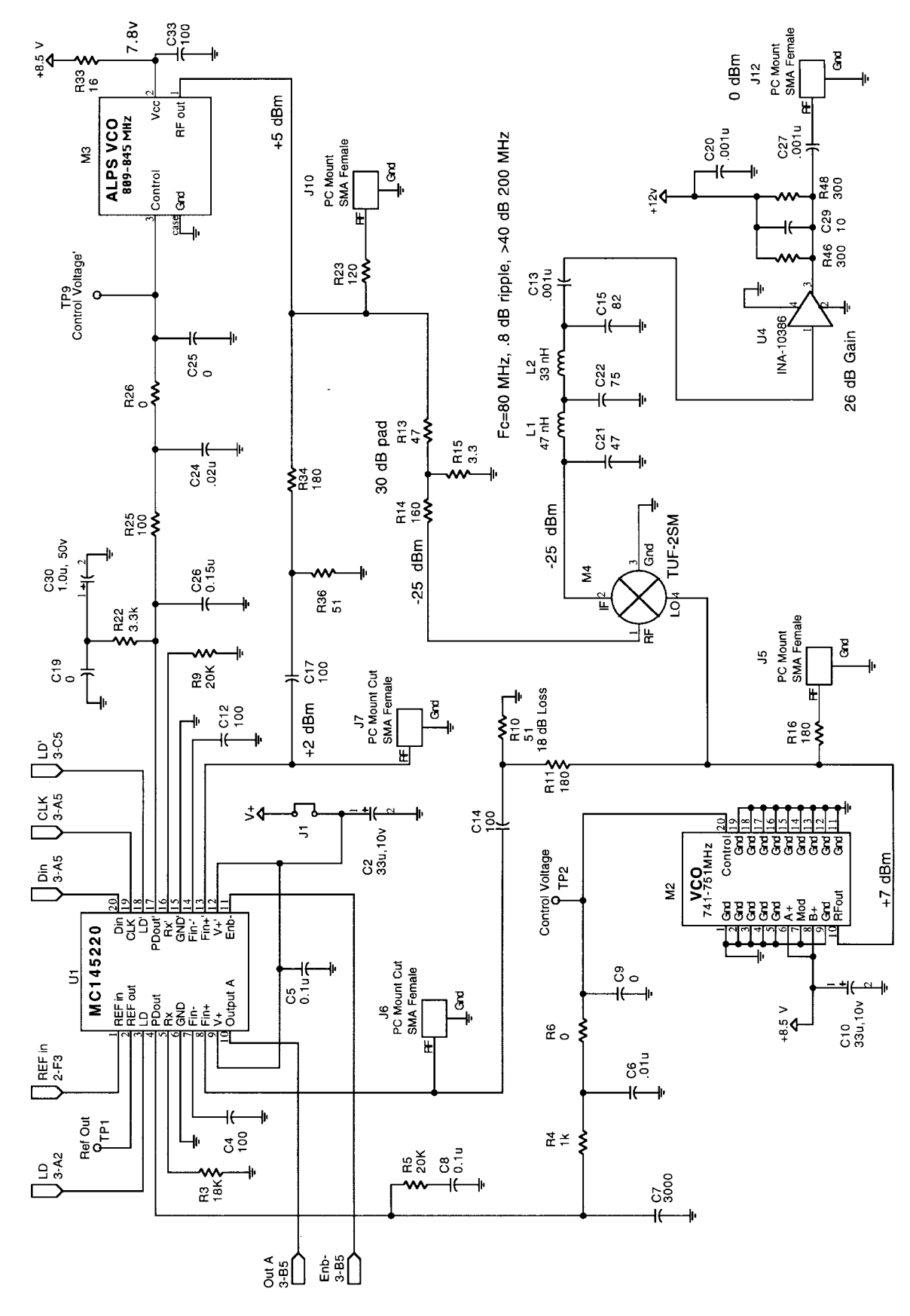

N.

**MC145220EVK MOTOROLA WIRELESS SEMICONDUCTOR 12 <b>SOLUTIONS DEVICE**<br>12 **SOLUTIONS DEVICE DATA**<br>**Go to: www.freescale.com** SOLUTIONS DEVICE DATA

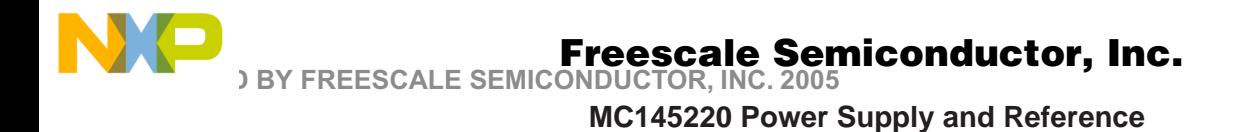

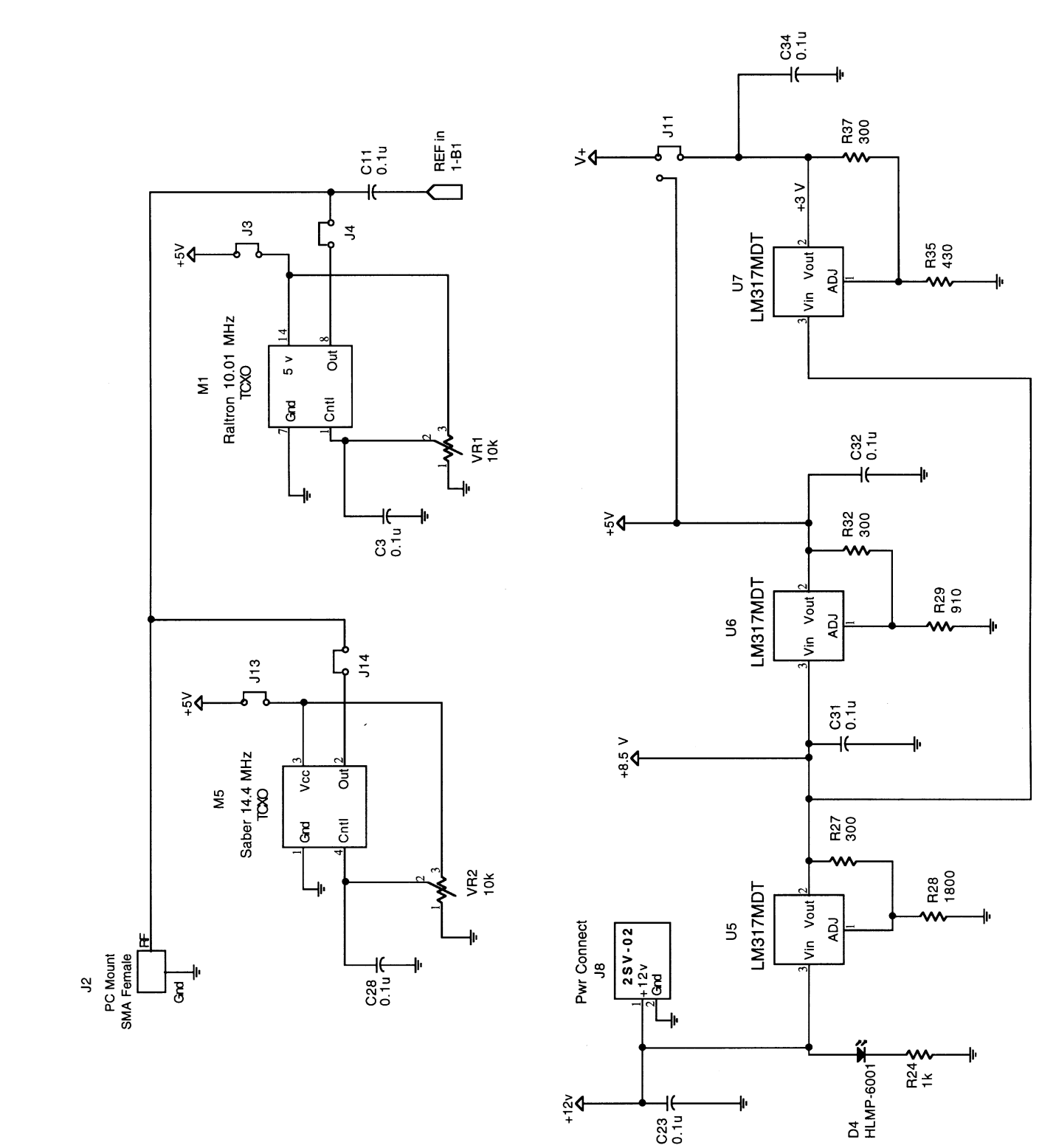

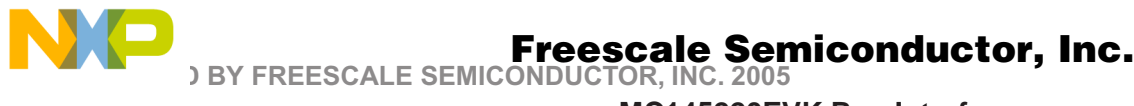

**MC145220EVK Bus Interface**

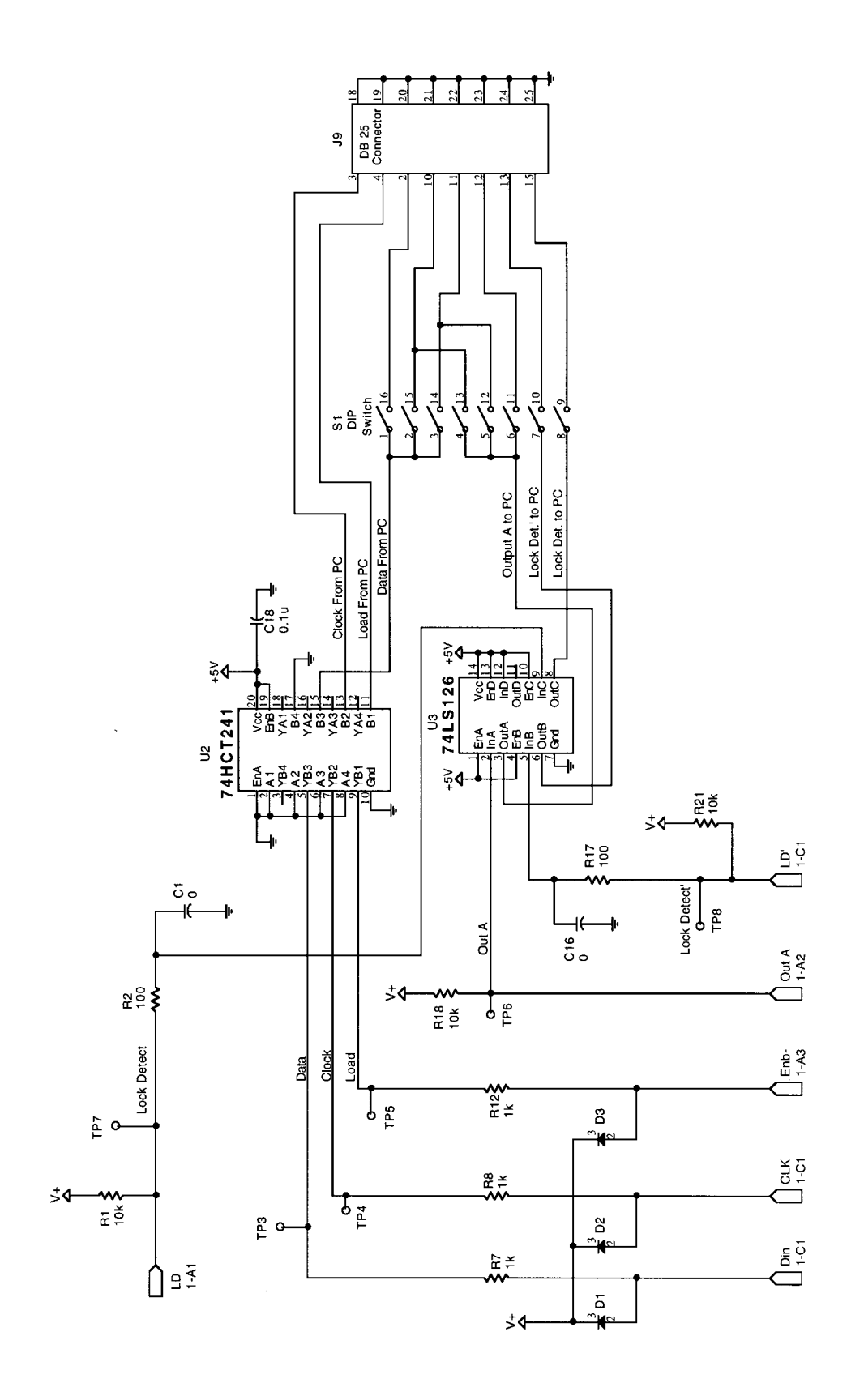

**MC145220EVK Signal Plot — Dual Loop Mode Output at 70 MHz**

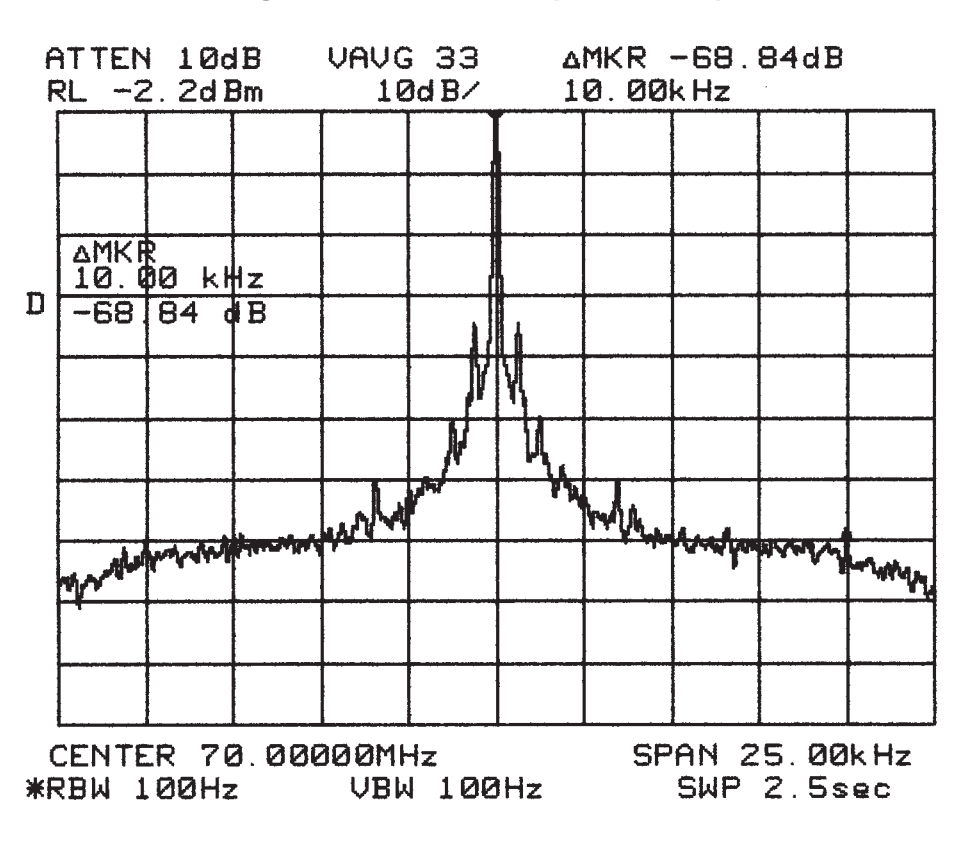

**MC145220EVK Signal Plot — Single Loop Mode PLL on 805 MHz**

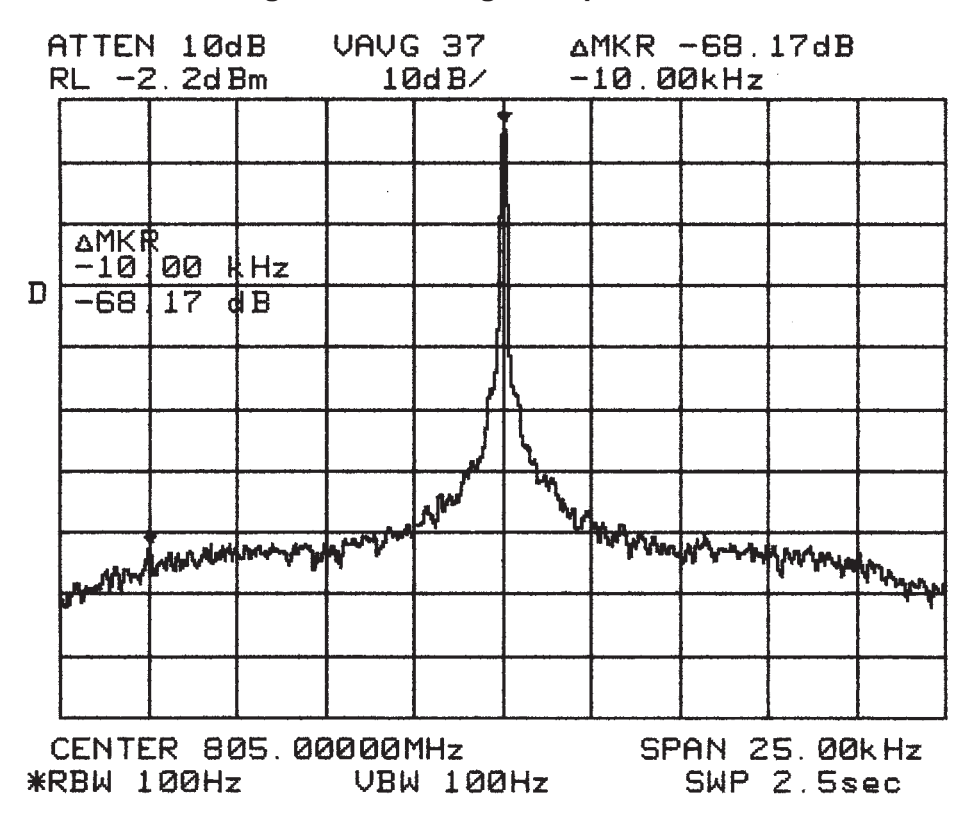

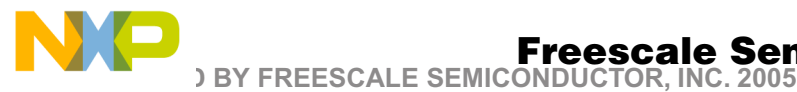

**MC145220EVK Signal Plot — Single Loop Mode PLL on 738 MHz**

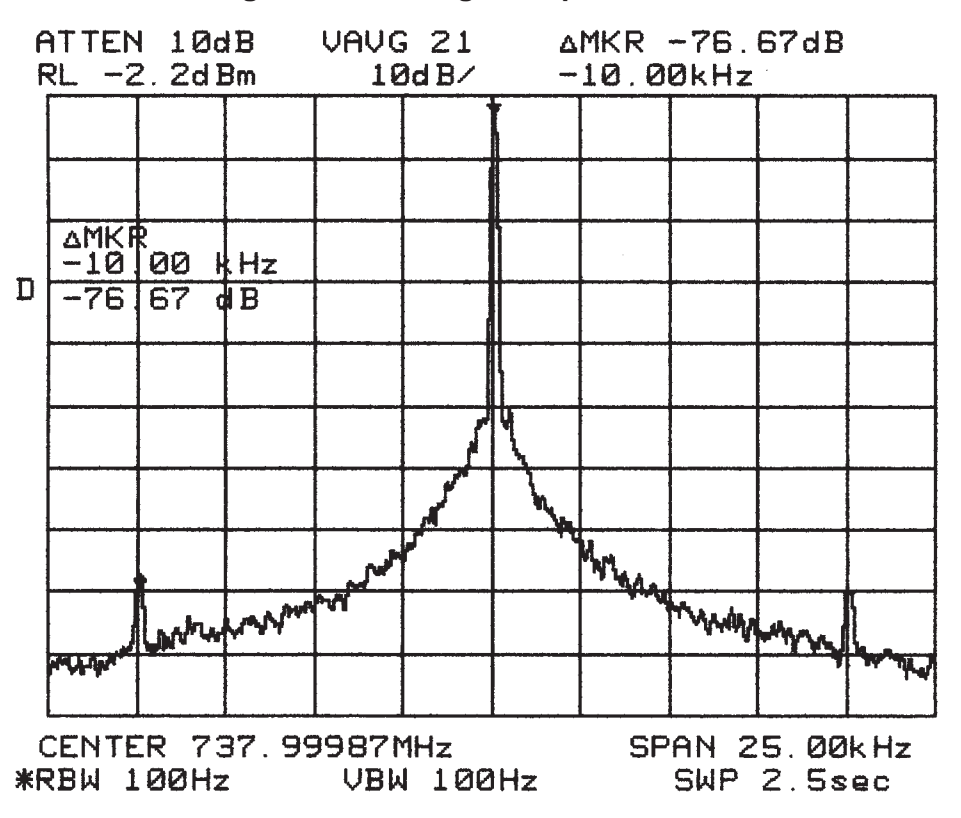

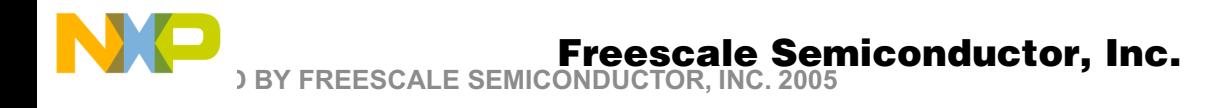

Motorola reserves the right to make changes without further notice to any products herein. Motorola makes no warranty, representation or guarantee regarding the suitability of its products for any particular purpose, nor does Motorola assume any liability arising out of the application or use of any product or circuit, and specifically disclaims any and all liability, including without limitation consequential or incidental damages. "Typical" parameters which may be provided in Motorola data sheets and/or specifications can and do vary in different applications and actual performance may vary over time. All operating parameters, including "Typicals"<br>must be validated for each customer application by custo others. Motorola products are not designed, intended, or authorized for use as components in systems intended for surgical implant into the body, or other applications intended to support or sustain life, or for any other application in which the failure of the Motorola product could create a situation where personal injury<br>or death may occur. Should Buyer purchase or use Mo and its officers, employees, subsidiaries, affiliates, and distributors harmless against all claims, costs, damages, and expenses, and reasonable attorney fees arising out of, directly or indirectly, any claim of personal injury or death associated with such unintended or unauthorized use, even if such claim alleges that Motorola was negligent regarding the design or manufacture of the part. Motorola and  $\pmb{(\lambda)}$  are registered trademarks of Motorola, Inc. Motorola, Inc. is an Equal Opportunity/Affirmative Action Employer.

#### **How to reach us:**

**USA/EUROPE/Locations Not Listed**: Motorola Literature Distribution; **JAPAN**: Motorola Japan Ltd.; SPD, Strategic Planning Office, 141, P.O. Box 5405, Denver, Colorado 80217. 1–303–675–2140 or 1–800–441–2447

#### **Customer Focus Center: 1–800–521–6274**

Motorola Fax Back System – US & Canada ONLY 1–800–774–1848 51 Ting Kok Road, Tai Po, N.T., Hong Kong. 852–26629298 – http://sps.motorola.com/mfax/

**HOME PAGE**: http://motorola.com/sps/

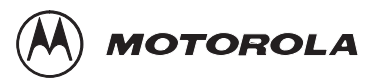

**Mfax**: RMFAX0@email.sps.mot.com – TOUCHTONE 1–602–244–6609 **ASIA/PACIFIC**: Motorola Semiconductors H.K. Ltd.; 8B Tai Ping Industrial Park,

<u>MOTORS SEMICLESS SEMICLESS SEMICLESS SEMICLESS SEMICLESS SEMICLESS</u> FOL MOTE HILLOUR DEVICE DE LA FILMAN (1789) **COLUMN (1789)** <sup> $\lozenge$ </sup>For More Information On This Product,  $$\tt MC145220EVKTS/D$$ Go to: www.freescale.com

Mfax is a trademark of Motorola, Inc.